## **VISA- Temporary Residence (from 180 days until 4 years)**

As of September 1, 2021, you can schedule your appointment at the Consular Section of the Embassy of Mexico in Malaysia for passport, visa, or legalizations at [https://citas.sre.gob.mx](https://citas.sre.gob.mx/)

Please, follow the steps:

1. Go to [https://citas.sre.gob.mx](https://citas.sre.gob.mx/) and log in your account at Mi Consulado.

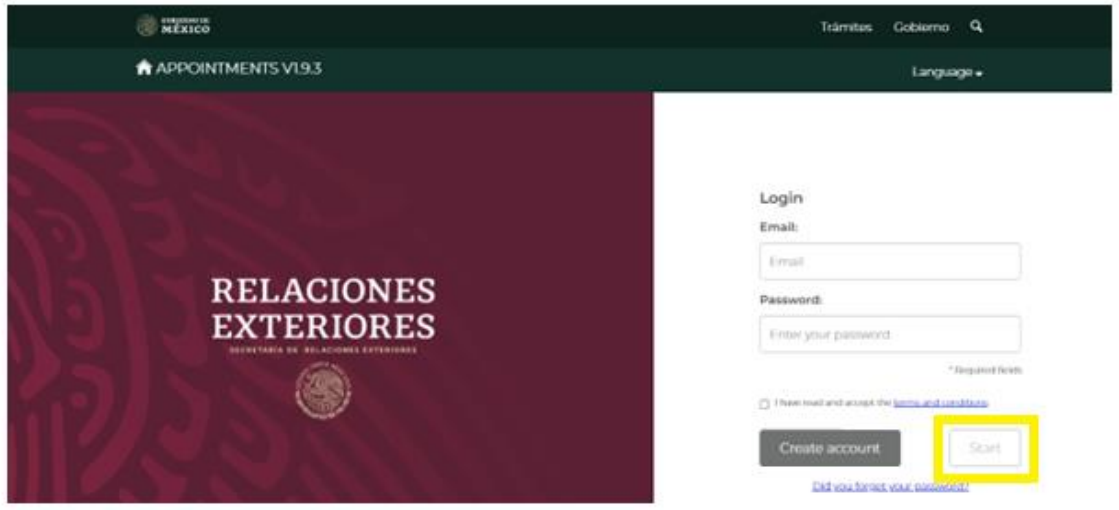

1. To start scheduling an appointment click on "Schedule"

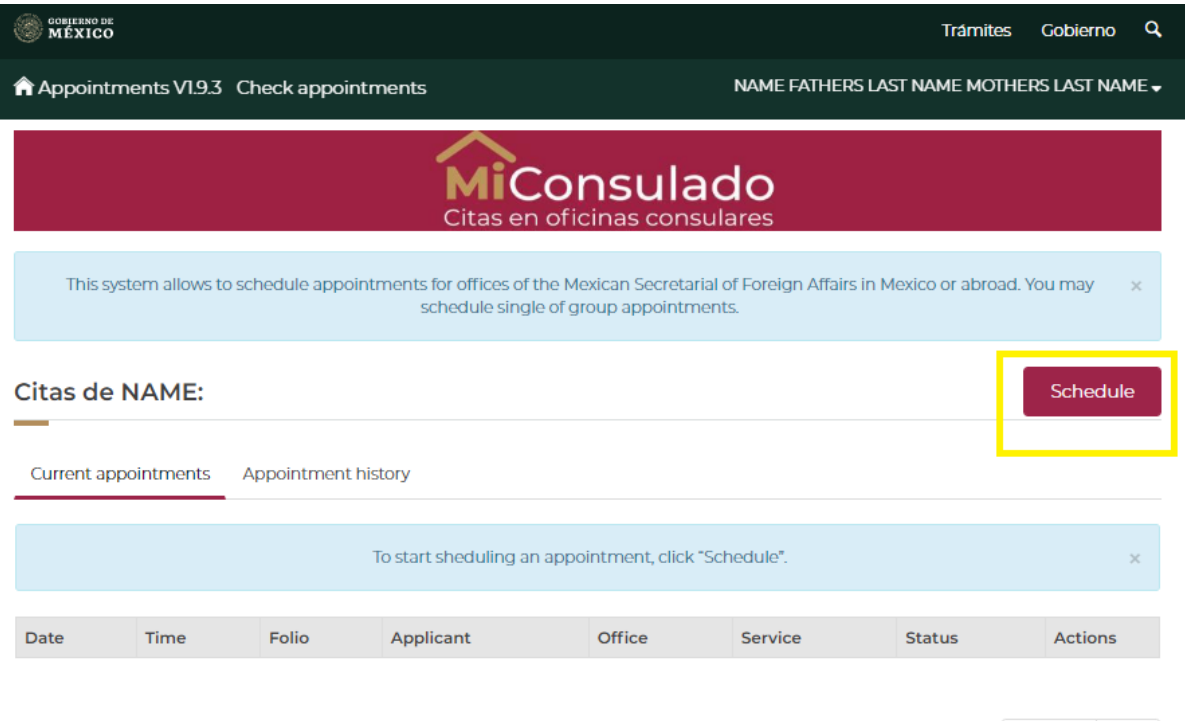

Previous Next

## 2. Choose the Consular Office in Kuala Lumpur and click on "Select":

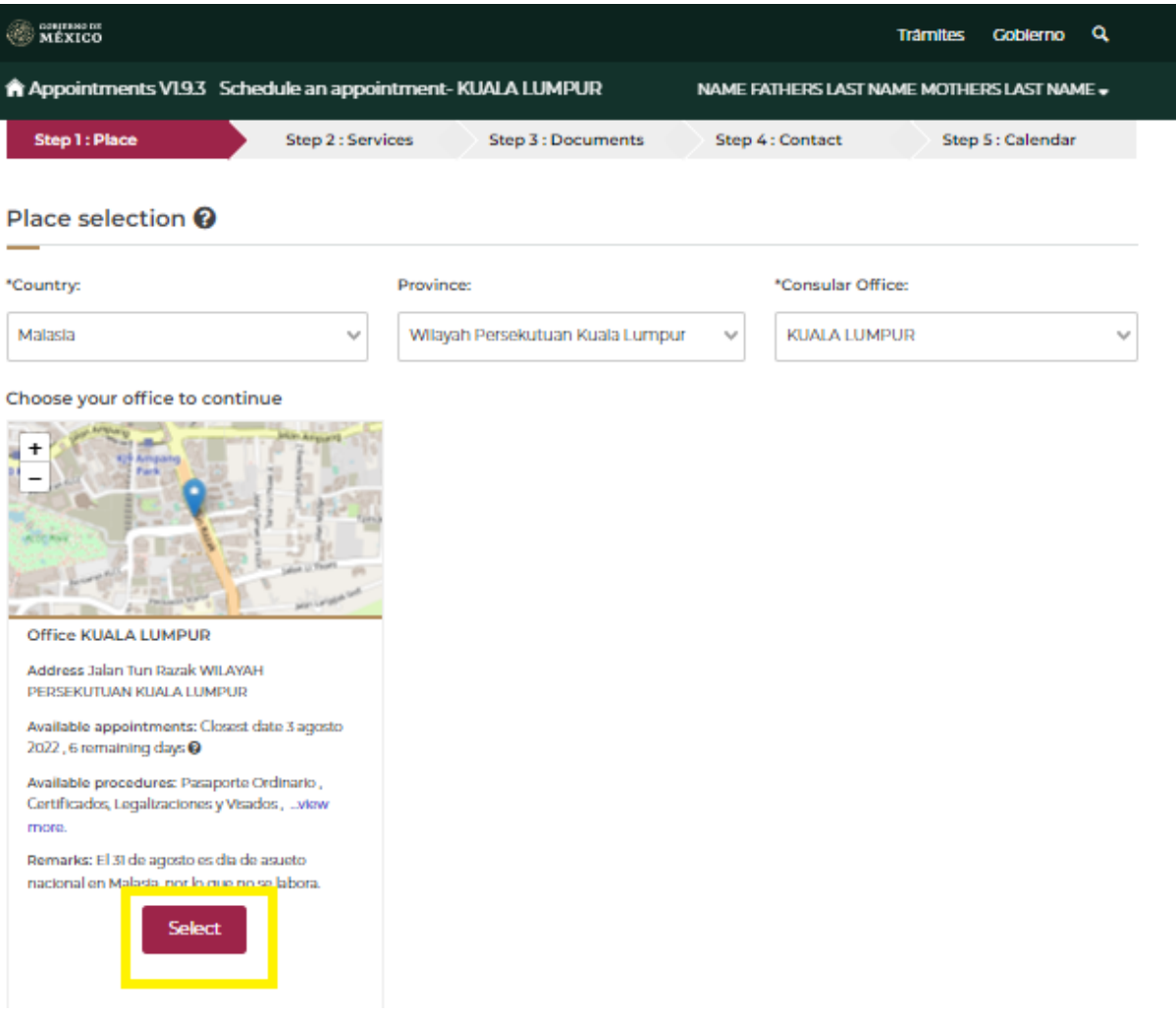

3. The following message will appear. In order to confirm your selection, click on "Accept"

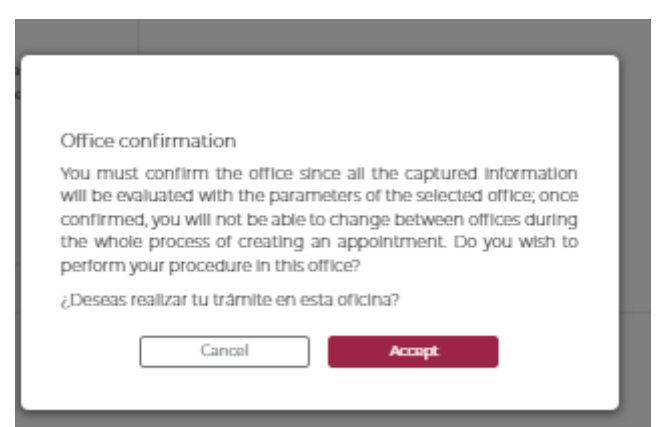

4. Choose the option "Agregar Manualmente" which means you will type your information.

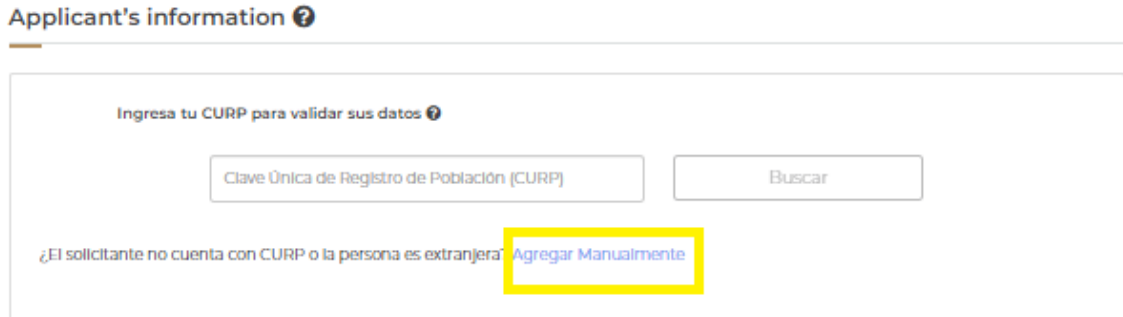

5. Please, fill in all the fields:

"Segundo Apellido" means Mother's Last Name

"Lugar de Nacimiento" means place of birth.

When you finish click on "Verify"

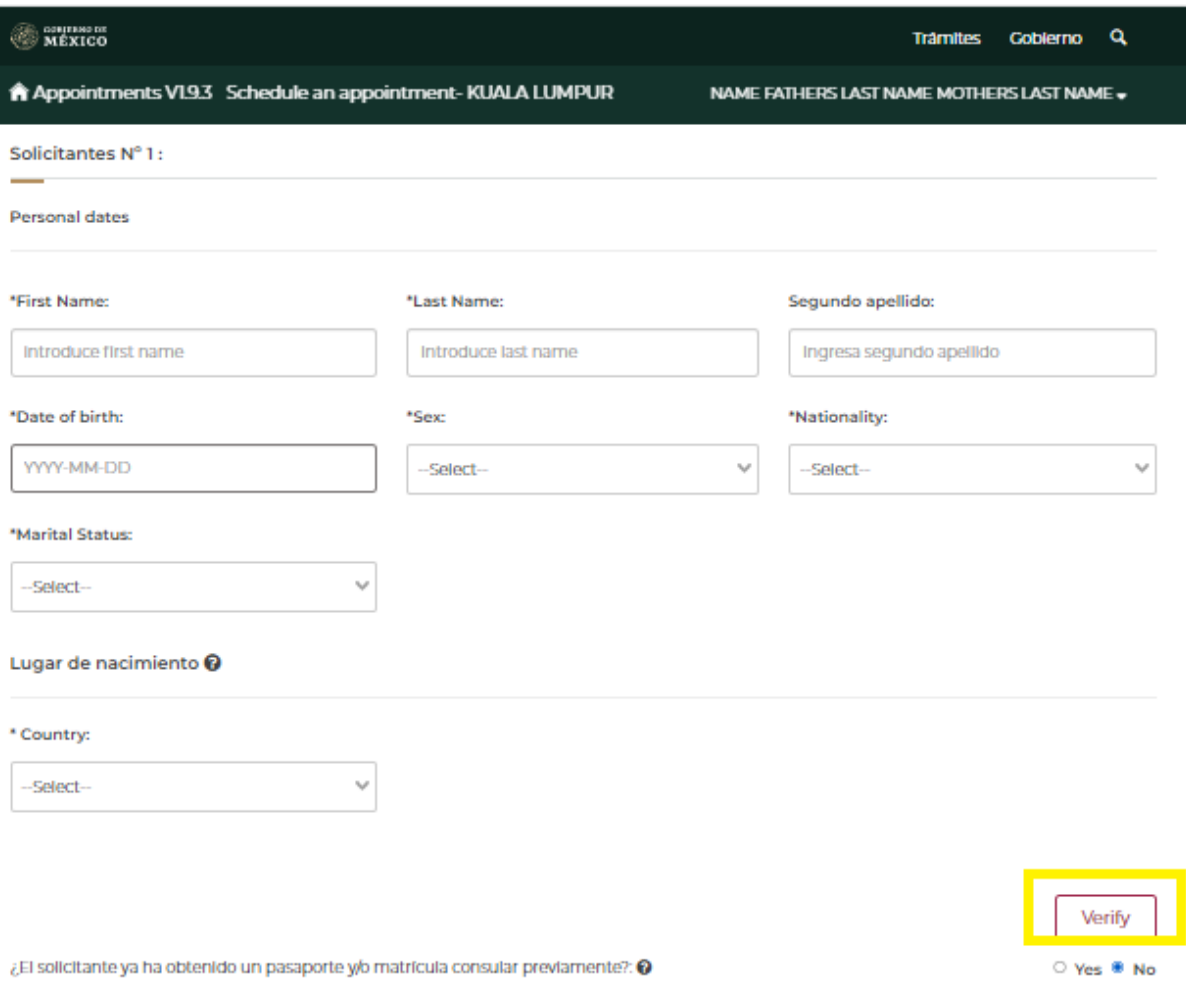

6. The following message will appear, which means "Attention! No records were found for this person, you can continue with the appointment." Please click on "Continue":

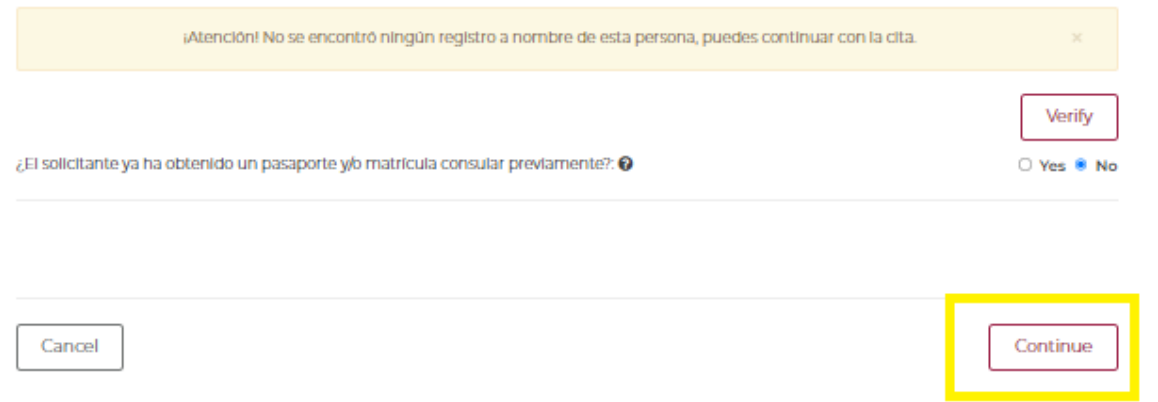

7. The following message will appear, which means "Before going to your appointment, check the fees that correspond to the service you will select through the website of the nearest consulate".

You can check the fees of the Embassy of Mexico in Malaysia at: <https://embamex.sre.gob.mx/malasia/index.php/consular-services/fees>

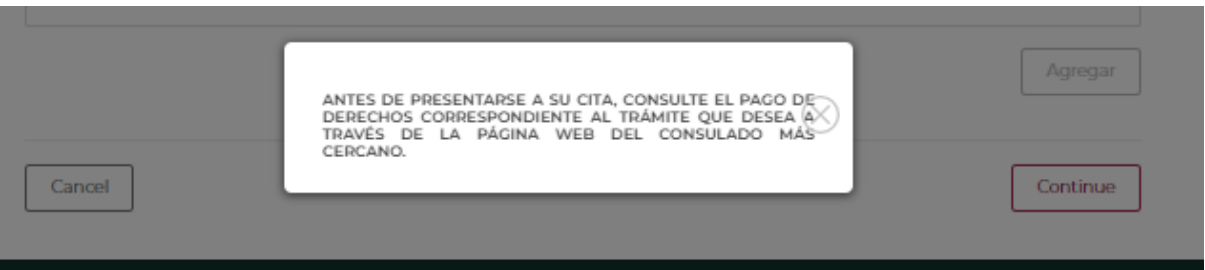

8. **It is very important that you select the first option "Visas" and click on "Agregar" which means add.**

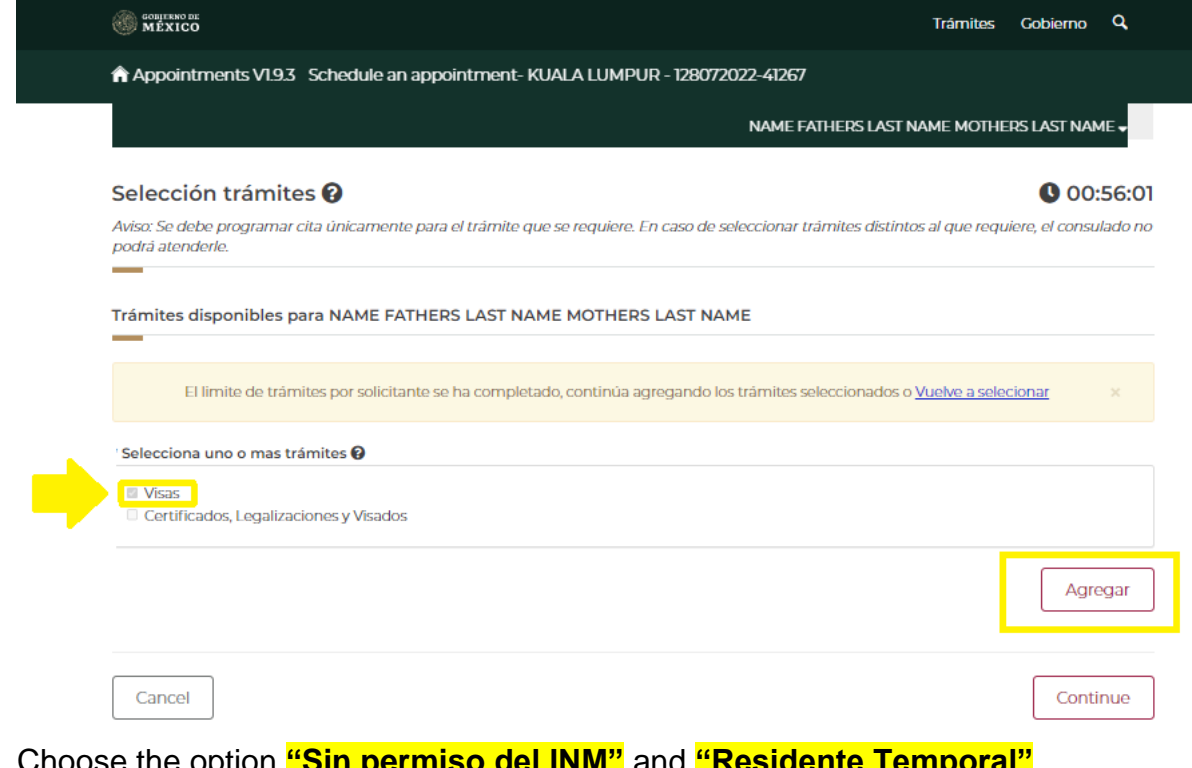

9. Choose the option **"Sin permiso del INM"** and **"Residente Temporal"** Click on "Continue"

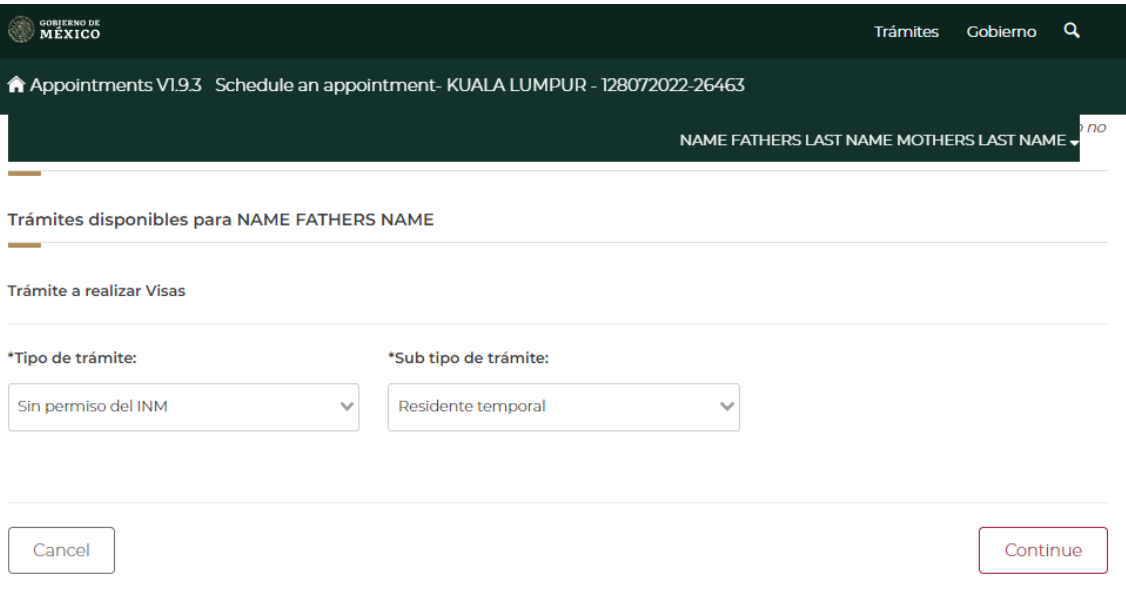

10.Choose the options to the following questions:

Is the applicant naturalized? Yes No Select if the person with a disability requires the assistance of a guardian or relative to express their will in the application for the passport process Yes No

Click on "Continue"

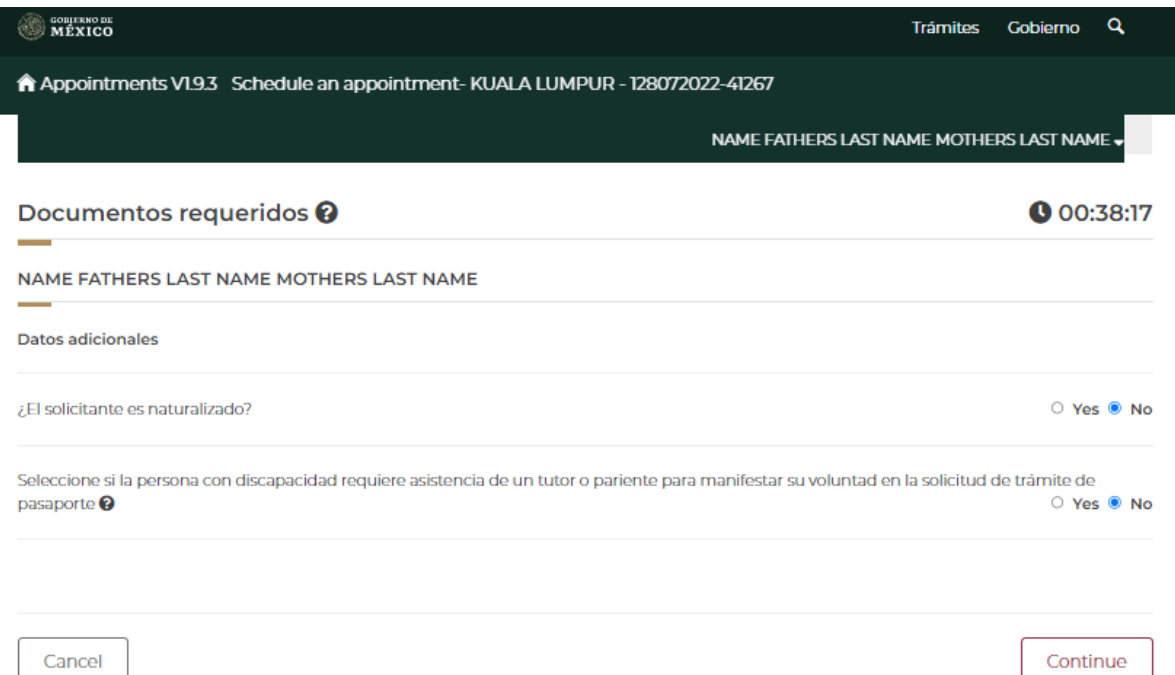

11.Fill in the fields with your address information in Malaysia and click on "Continue"

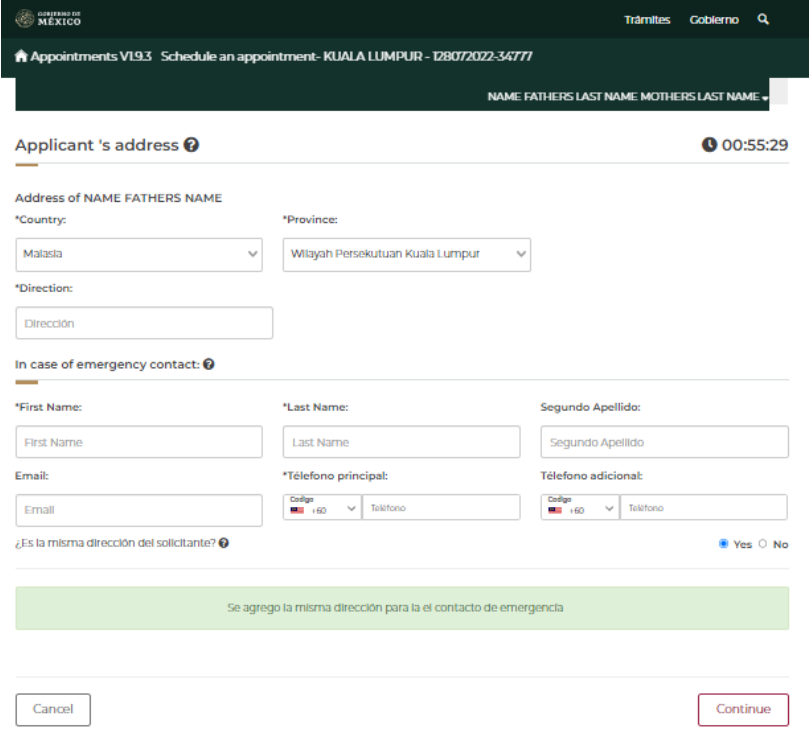

12.The calendar will display. Please choose the date of your preference**. Visa hours are at 11:00 am.** First click on "11:00 am" then on "Book".

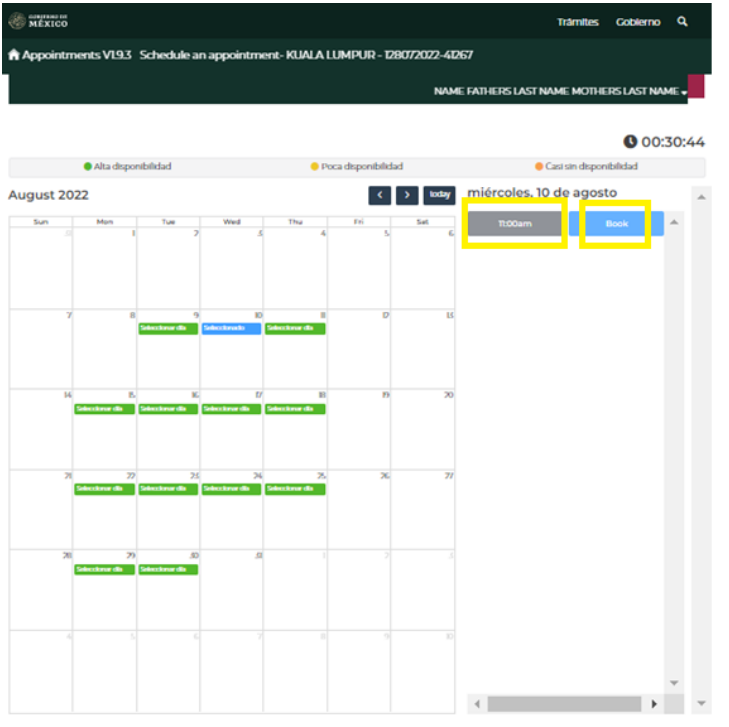

12.a) If there are no appointments available the following message will appear:

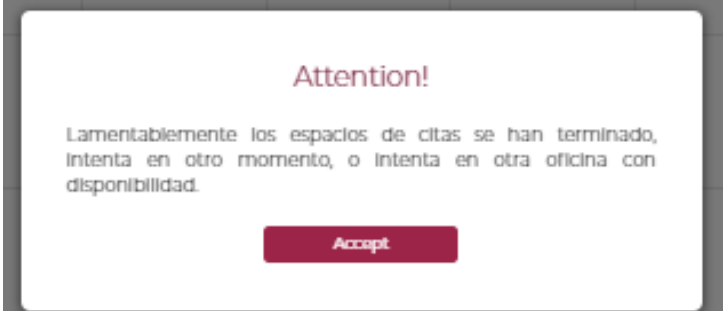

You can send an email to: [consularmls@sre.gob.mx](mailto:consularmls@sre.gob.mx) describing your situation for consideration of an urgent appointment.

13.If you booked your appointment, the following message would show. You can click on "Descarga Confirmación" to download the PDF you need to submit on the day of your appointment. This PDF document will also be sent to your email.

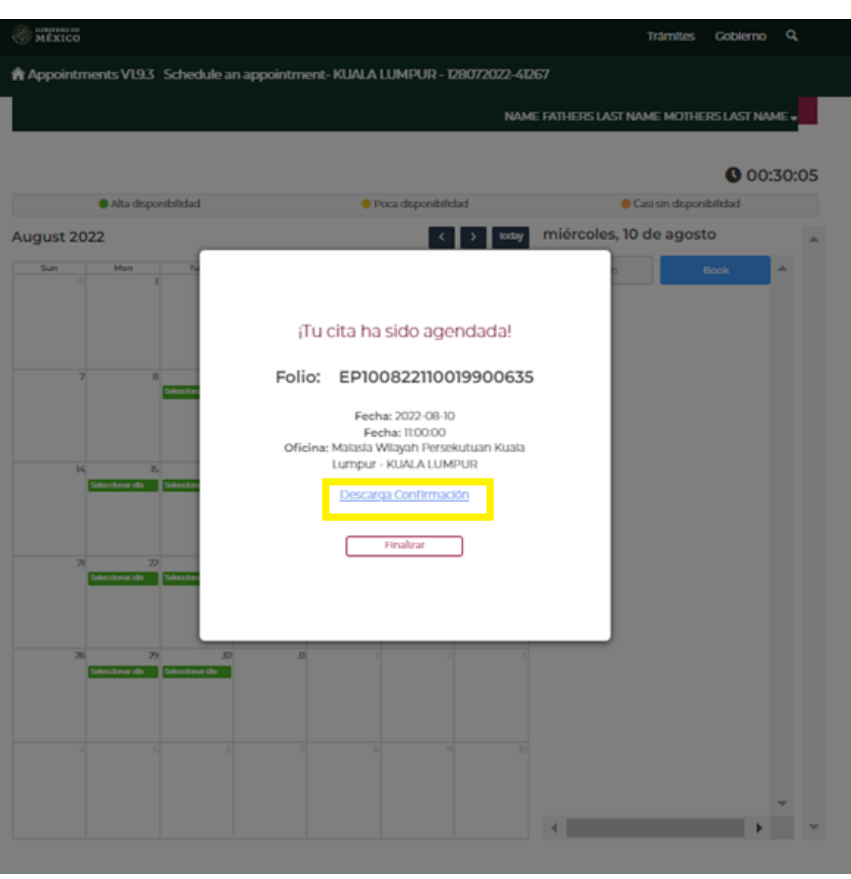

**Ron** start

Secretaría de Relaciones Exteriores

Confirmación de cita

## Dirección General de Servicios Consulares

Folio de la cita: EP100822110019900635

Estimado(a): NAME FATHERS LAST NAME MOTHERS LAST NAME,

En atención a tu solicitud vía Internet para la cita en Secretaría de Relaciones Exteriores te comunicamos que de<br>acuerdo a tu elección, la misma ha quedado registrada con los siguientes datos en KUALA LUMPUR, Jalan Tun Ra

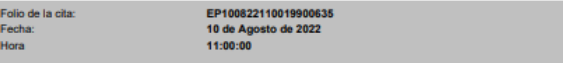

Observaciones: Cuando la documentación o información presentada tenga inconsistencias o irregularidades, la<br>Secretaría de Relaciones Exteriores está facultada para verificar la autenticidad ante la autoridad emisora y podr

## .<br>Requisitos generales que deberás presentar al momento de generar tu trámite, favor de leerlos deten

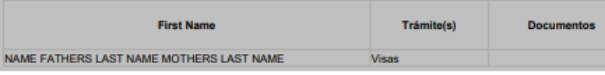

Recomendaciones generales para brindarte una mejor atención:

recubrimando unes generates para oriticarie una rinejor atencioni, ya que deberá presentar en la oficina consular de su<br>elección la totalidad de ber requisitos establecidos por la normatividad vigente de acuerdo con el trá encontrar en la siguiente liga:https://portales.sre.gob.mu/directorio/

Folio de la cita:

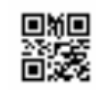

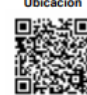

NOTE: There is no option to cancel appointments. If rescheduling is desired, another appointment must be scheduled after the approved appointment date has passed.

- 14.You can check the documentation you will need to submit the day of your appointment at option D: https://embamex.sre.gob.mx/malasia/index.php/consular-services/visas **D. Temporary residence (from 180 days until 4 years)**
- 15.If you have any questions, contact us at: [consularmls@sre.gob.mx;](mailto:consularmls@sre.gob.mx) +60321646362.